## **BUILDING YOUR LMS ROSTER**

ENYTB teams are REQUIRED to build a tournament specific roster for the Last Man Standing tournament. Any team using a player NOT listed on this roster, will be forced to forfeit any game the illegal player was used.

## **INSTRUCTIONS:**

1. Navigate to your specific tournament home page

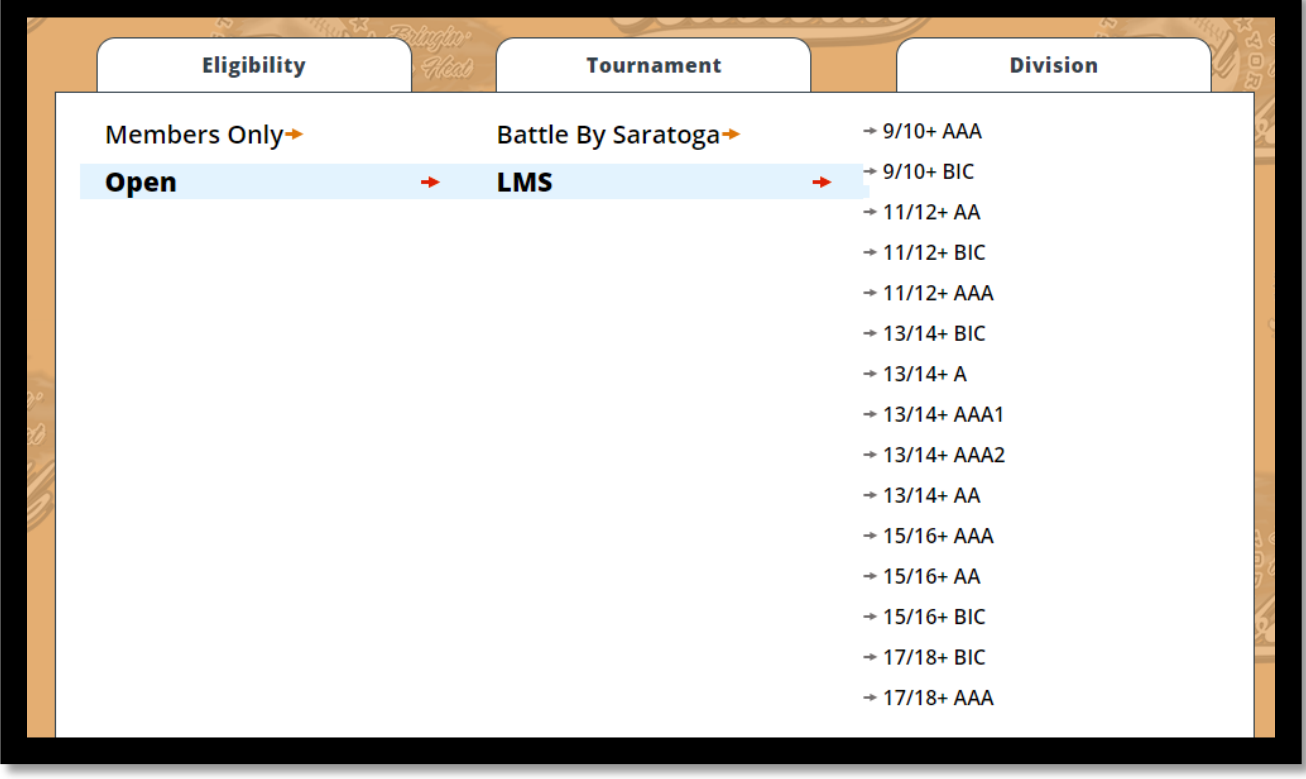

2. Log-In to the page, using your ENYTB.com permissions

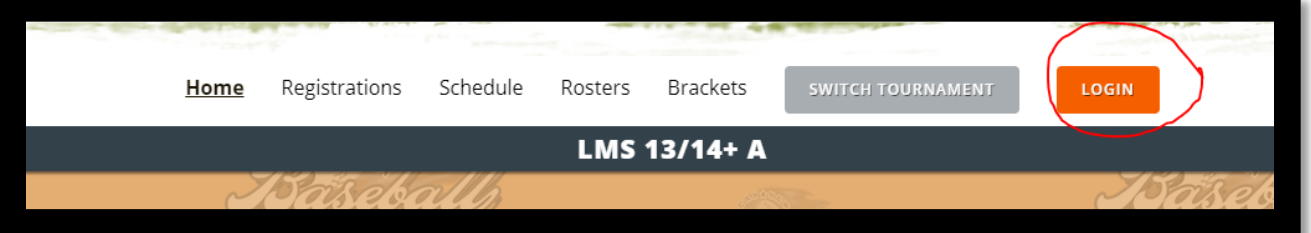

3. Select "Rosters" from menu bar

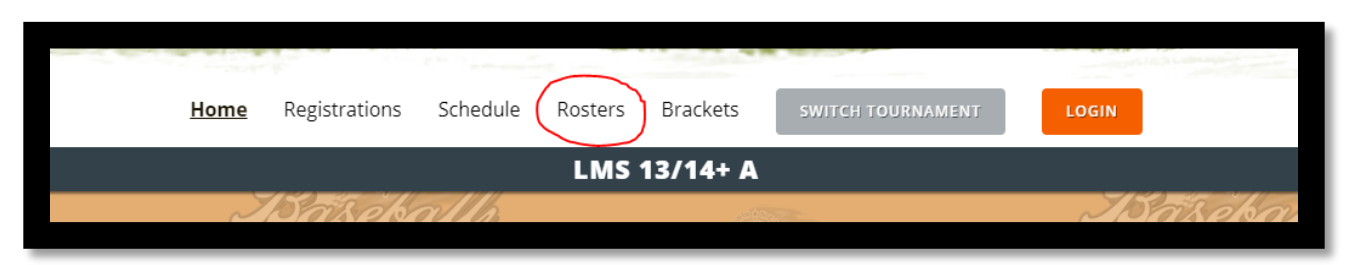

4. Select your team's name from drop down list and click submit

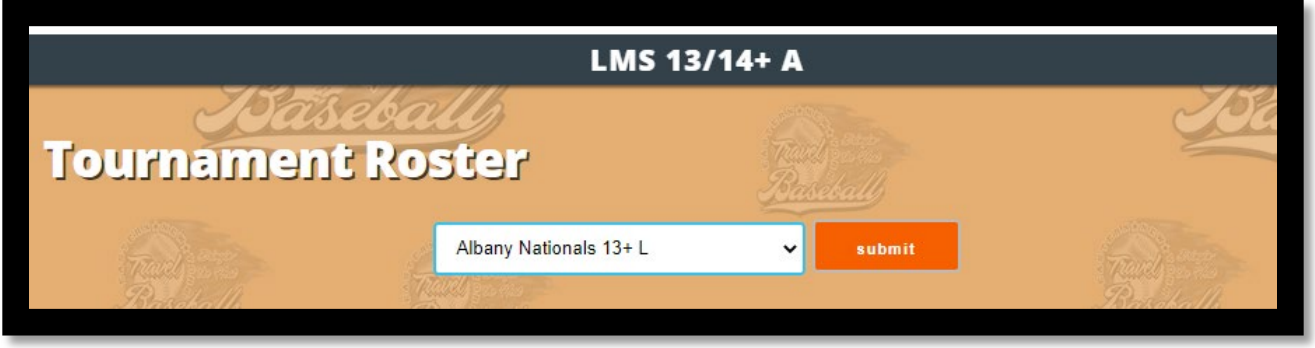

5. You will now see the roster construction tool. Players on your regular season roster will be pre-populated as options for your tournament roster. Check the box for those who will be playing and click "Add to My Tournament Roster"

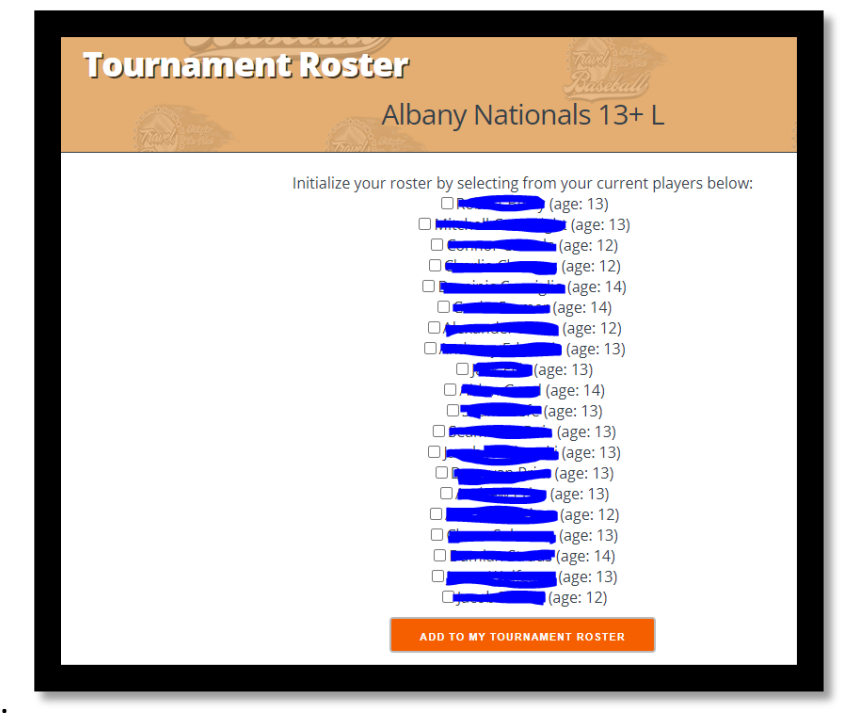

6.

7. LMS is an open tournament. Meaning non-ENYTB teams are eligible AND ENYTB teams can add players that are NOT on their regular season roster. (Note: see rules on Player Eligibility for limits on who you can add, how many and who is eligible to pitch)

## *If you are adding players that were NOT on your regular season roster, use the green button to add them.*

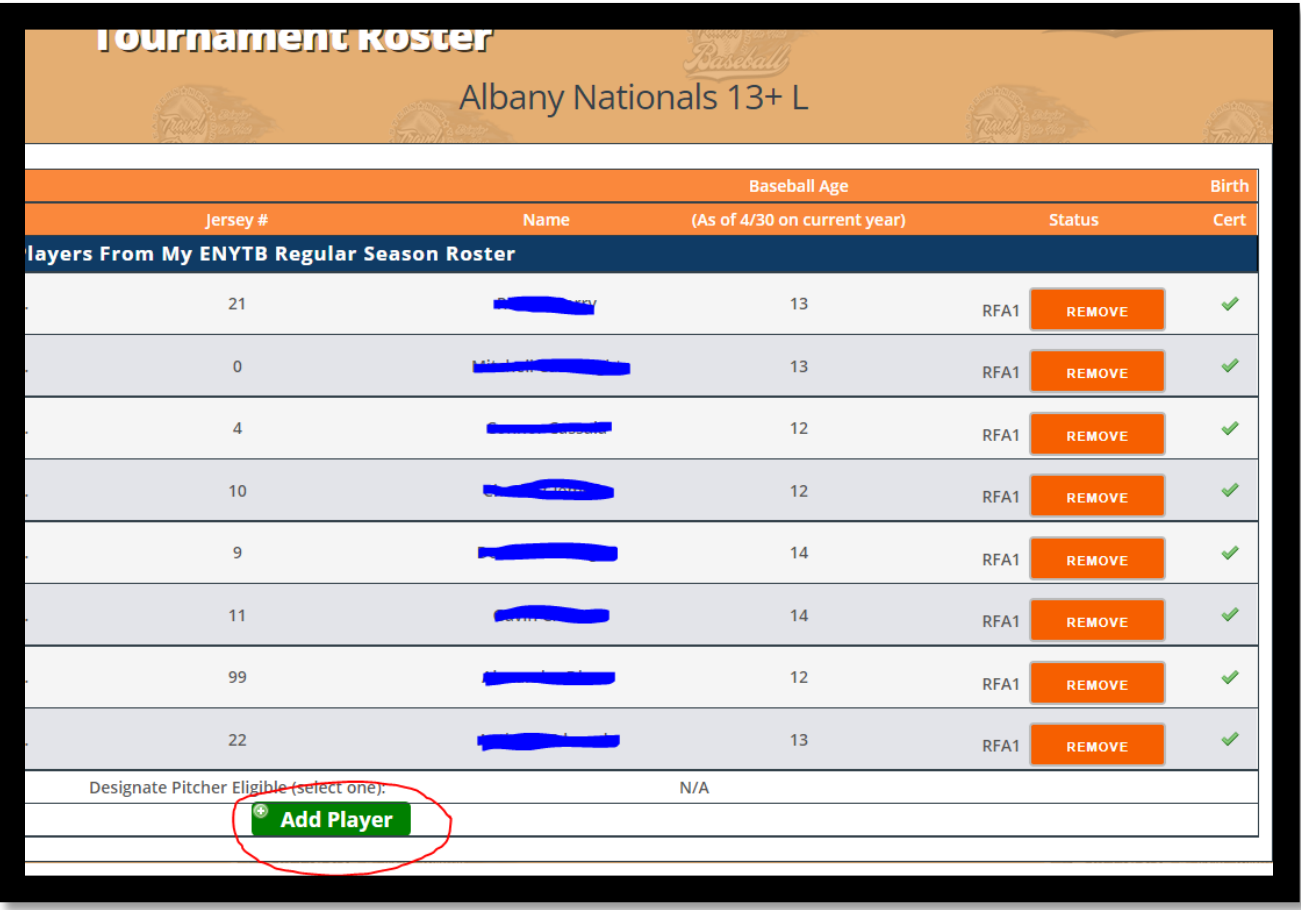